### **SISTEM INFORMASI** *CLAIM* **PRODUK PADA PT. KAMADJAJA LOGISTICS SAMARINDA KE PT. UNILEVER**

#### **Muhammad Syahrani**

Sekolah Tinggi Manajemen Informatika Dan Komputer Samarinda

#### **ABSTRAK**

Dalam pengiriman barang menggunakan container ataupun truk, sering mengalami kendala rusak ataupun pecah pada muatan barang akibat perjalanan yang berliku maupun bergelombang. Pada PT. Kamadjaja Logistics yang bergelut di dunia jasa pengeiriman barang dan gudang tidak sedikit mengalami kendala rusak atau pecah barang, sehingga barang yang rusak atau pecah harus diclaim kepihak pengirim. Dalam pengklaiman barang yang rusak atau pecah harus memiliki data yang lengkap dan data-data penunjang yang bisa meyakinkan pihak pengirim agar barang yang rusak atau pecah dapat di claim. Tujuan dari penelitian ini adalah untuk memperoleh data yang diperlukan dalam rangka membangun sistem informasi penyelesaian claim produk Unilever pada PT. Kamadjaja Logistics Samarinda dan untuk memperoleh gambaran sistem yang sedang berjalan dan memastikan bahwa sistem yang akan dibuat jauh lebih baik dan dapat menunjang kinerja. Adapun keguanaan dari penelitian ini adalah untuk merancang dan membangun sistem informasi penyelesaian claim produk Unilever pada PT. Kamadjaja Logistics Samarinda, dan untuk menyusun sistem basis data sistem informasi penyelesaian claim produk pada PT. Kamadjaja Logistics Samarinda ke PT. Unilever. Dengan adanya sistem informasi penyelesaian claim produk Unilever pada PT. Kamadjaja Logistics Samarinda ini, maka dalam pembuatan Quality Incident Report menjadi lebih efektif dan efisien dan data-data penunjang terpenuhi sehingga claim dapat terlaksana.

Kata kunci : Sistem Informasi, *Claim*, Produk, Unilever, PT. Kamadjaja Logistics

#### **A. Pendahuluan**

Sistem Informasi Gudang adalah sistem yang sangat penting di dalam suatu perusahaan. Terlebih perusahaan yang bergerak di bidang pengelolaan gudang seperti PT. Kamadjaja Logistics. Sistem informasi gudang pada suatu perusahaan merupakan salah satu hal yang sangat menentukan terhadap kelancaran urusan serta kemajuan perusahaan tersebut.

PT. Kamadjaja Logistics Samarinda bekerja sama dengan perusahaan Unilever untuk mengelola dan mengirim produk barang Unilever ke berbagai distributor. Unilever adalah perusahaan multinasional yang memproduksi barang konsumen untuk kebutuhan rumah tangga yaitu memproduksi makanan, minuman, pembersih, dan konsumen pribadi. Unilever Indonesia mendaftarkan 15% dari sahamnya di Bursa Efek Jakarta dan Bursa Efek Surabaya pada tahun 1981 dan mempunyai lebih dari 1000 supplier.

PT. Kamadjaja Logistics Samarinda terletak di Jl. Teuku Umar, Komplek Pergudangan Tahap III Blok A2 *Samarinda* yang bergerak di bidang jasa *Forwarding*, *Logistics*, *Brokerage*, dan *Value Added*. Pada PT. Kamadjaja Logistics Samarinda terdapat beberapa bagian yang menangani kegiatan administrasi pergudangan guna kelancaran kegiatan kerja di PT. Kamadjaja Logistics Samarinda.

Salah satu bagian yang menangani kegiatan administrasi pergudangan di PT. Kamadjaja Logistics Samarinda adalah bagian pengolahan *claim* data barang yang saat ini menjadi fokus saya untuk menyelesaikan masalah yang ada pada bagian pengolahan claim data barang. Bagian pengolahan *claim* data barang bertugas untuk melaporkan barang yang rusak dalam pengiriman menuju gudang PT. Kamadjaja Logistics Samarinda yang dikirim oleh PT. Unilever sehingga barang yang rusak dapat di*claim* kembali ke PT. Unilever*.*  Bagian pengolahan *claim* data barang merupakan salah satu bagian yang penting karena apabila ada barang yang di *claim* data-datanya kurang lengkap dan kurang akurat maka proses *claim* barang tidak dapat diproses dan juga apabila data penunjang yang diperlukan tidak memenuhi persyaratan misal seperti catatan klaim yang berisi tentang data-data pengiriman yang dibuat oleh bagian checker, foto seal, foto container, dan foto barangbarang rusak yang akan di*claim*. Pengolahan data *claim* barang pada PT. Kamadjaja Logistics Samarinda saat ini masih menggunakan Microsoft Excel sehingga terkadang terjadi keterlambatan dan kesalahan pengolahan *claim* data barang apabila barang yang akan di*claim* cukup banyak. Hal ini dikarenakan tidak adanya sistem khusus yang menunjang terutama pada bagian checker yang dilakukan dengan pencatatan manual, sehingga penginputan data yang harusnya dilakukan oleh bagian checker diinput ulang oleh bagian admin PT. Kamadjaja Logistics Samarinda. Hal ini mengakibatkan kinerja yang ada menjadi tidak efektif dan efisien.

Berdasarkan hal tersebut, maka untuk membuat suatu pengolahan data *claim* barang pada PT. Kamadjaja Logistics Samarinda, dibutuhkan sistem informasi yang dapat menangani kinerja dari pengolahan data *claim* barang, sehingga dalam pengolahan *claim* data barang dapat lebih mudah dan terakomodir dan juga tidak adanya keterlambatan serta tidak adanya kekurangan data-data dalam *claim* barang. Oleh karena itu berdasarkan latar belakang tersebut mengangkat judul "SISTEM INFORMASI *CLAIM* PRODUK PADA PT. KAMADJAJA LOGITICS SAMARINDA KE PT. UNILEVER"

### **B. Metode Peneltiain**

1. Waktu Dan Tempat Penelitian

Penelitian di lakukan pada PT. Kamadjaja Logistics Samarinda yang berlokasi di Jl. Teuku Umar, Komp. Pergudangan Tahap III Blok A2 *Samarinda* yang bergerak di bidang jasa Forwarding, Logistics, Brokerage, dan Value Added, penelitian dilakukan sejak tanggal disetujui hingga 4 (empat) bulan ke depan.

### 2. Pengumpulan Data

Pengumpulan data penelitian dimaksudkan sebagai pencatatan peristiwa atau karakteristik diri sebagian atau seluruh elemen populasi penelitian. Pengumpulan data penelitian dapat dilakukan berdasarkan cara-cara tertentu. Adapun metode pengumpulan data yang akan digunakan dalam penilitian ini adalah:

a. Metode Observasi/pengamatan

Metode ini dilakukan dengan cara mengadakan pengamatan langsung untuk memperoleh data.

b. Metode Dokumentasi

Metode dokumentasi adalah mencari data mengenai hal-hal atau variabel yang berupa catatan, transkrip, buku, surat kabar, majalah, prasasti, notulen rapat, agenda, dan sebagainya.

c. Metode wawancara

Wawancara merupakan teknik data dalam metode survey yang menggunakan pertanyaan secara lisan kepada subjek penelitian. Teknik wawancara dilakukan jika peneliti memerlukan komunikasi langsung dengan responden. Metode ini digunakan untuk memperkuat alasan penelitian yaitu untuk mendapatkan data-data yang mungkin tidak bisa didapatkan melalui metode pengumpulan data yang lain dalam menunjang Perancangan Sistem Informasi Pengolahan Claim Data Barang di PT. Kamadjaja Logitics Samarinda.

d. Metode literatur.

Metode literatur dilakukan dengan mengumpulkan data dari buku pedoman, laporan dan kepustakaan lainnya yang mendukung Pembuatan Sistem Informasi Pengolahan Claim Data Barang di PT. Kamadjaja Logitics Samarinda yang mendukung penyusunan Skripsi ini.

- 1) Mempelajari Pemrograman Berbasis web
- 2) Mempelajari Database MySQL
- 3) Mempelajari Pengolahan Claim Data Barang

### 3. Jenis Penelitian

Jenis penelitian yang dilakukan merupakan jenis penelitian kualitatif. Jenis penelitian kualitatif bertujuan agar mendapat pemahaman yang lebih baik dalam melakukan penelitian.

Penelitian kualitatif adalah suatu penelitian dan pemahaman yang berdasarkan pada metodologi yang menyelidiki suatu fenomena atau kejadian sosial dan masalah manusia. *Pada pendekatan ini, peneliti membuat suatu gambaran kompleks, meneliti kata-kata, laporan terinci dari pandangan responden, dan melakukan studi pada situasi yang alami (Creswell, 1998:15). Bogdan dan Taylor (Moleong, 2007:3) mengemukakan bahwa metodologi kualitatif merupakan prosedur penelitian yang menghasilkan data deskriptif berupa kata-kata tertulis maupun lisan dari orang-orang dan perilaku yang diamati. Sementara itu Strauss dan Corbin (2003: 4), mengistilahkan bahwa penelitian kualitatif dimaksudkan sebagai jenis penelitian yang temuan-temuannya tidak boleh melalui prosedur statistik atau bentuk hitungan lainnya*

# 4. Model Waterfall

Model SDLC air terjun (waterfall) sering juga disebut model sekuensial linier (sequential linier) atau hidup klasik (classic life cycle). Model air terjun menyediakan pendidikan alur hidup perangkat lunak secara sekuensial atau terurut dimulai dari analisis, desain, pengodean, penguji dan tahap pendukung (support).

a. Analisis Permasalahan dan Kebutuhan

Proses pengumpulan kebutuhan dilakukan secara intensif untuk mespesifikasikan kebutuhan agar dapat dipahami perangkat lunak seperti apa yang dibutuhkan oleh user. Spesifikasi kebutuhan perangkat lunak pada tahap ini perlu unutk didokumentasikan.

b. Desain

Desain perangkat lunak adalah proses multi langkah yang focus pada desain pembuatan program perangkat lunak termasuk struktur data, arsitektur perangkat lunak, representasi antarmuka, dan prosedur pengodean. Tahap ini mentranslasi kebutuhan perangkat lunak dari tahap analisis kebutuhan ke representasi desain agar dapat diimplementasikan menjadi program pada tahap selanjutnya. Desain perangkat lunak yang dihasilkan pada tahap ini juga perlu didokumentasikan.

c. Pembuatan Kode Program

Desain harus ditranslasikan ke dalam program perangkat lunak. Hasil dari tahap ini adalah program computer sesuai dengan desain yang telah dibuat pada tahap desain.

d. Pengujian

Pengujian focus pada perangkat lunak secara dari segi lojik dan fungsional dan memastikan bahwa semua bagian sudah diuji. Hal ini dilakukan untuk meminilamisir kesalahan (error) dan memastikan keluaran yang dihasilkan sesuai dengan yang diinginkan.

e. Pendukung (Support) Atau Pemeliharaan (Maintenance)

Tidak menutup kemungkinan sebuah perangkat lunak mengalami perubahan ketika sudah dikirimkan ke user, perubahan bisa terjadi karena adanya kesalahan yang muncul dan tidak terdeteksi saat pengujian atau perangkat lunak harus beradaptasi dengan lingkungan baru. Tahap pendukung atau pemeliharaan dapat mengulangi proses pengembangan mulai dari analisis spesifikasi untuk perubahan perangkat lunak yang sudah ada,tapi tidak untuk membuat perangkat lunak baru.

### **C. HASIL DAN PEMBAHASAN**

### **1. Analisis**

Analisis pada PT. Kamadjaja Samarinda dibagi menjadi dua, yaitu:

- a. Analisis Permasalahan
- b. Analisis Kebutuhan

Adapun penjabarannya adalah sebagai berikut:

a. Analisis Permasalahan

Salah satu bagian terpenting dalam kegiatan administrasi pada PT. Kamadjaja Logistics Samarinda adalah bagian klaim barang, karena apabila ada barang rusak yang akan di klaim dan data-datanya kurang lengkap dan kurang akurat maka proses *claim* barang tidak dapat diproses dan juga apabila data penunjang yang diperlukan tidak memenuhi persyaratan, sedangkan pada PT. Kamadjaja Logistics Samarinda sendiri, dalam pengelolaan data masih bersifat manual dan semi manual menggunakan M.S. Excel, pada penanganan dan pendataan klaim barang masih terbilang sangat lambat dan tidak efisien.

b. Analisis Kebutuhan

Dari hasil wawancara dengan bagian terkait, maka diambil kesimpulan sebagai berikut:

- 1) Sistem saling terhubung dengan bagian-bagian yang terkait dengan klaim barang
- 2) Sistem dapat mencatat data-data rincian pengiriman barang dan barang rusak yang akan diklaim secara terkomputerisasi
- 3) Sistem dapat mencetak catatan klaim yang dibuat oleh checker
- 4) Sistem dapat menyimpan data klaim terkompurisasi secara rapi.

5) Sistem dapat membuat *Quality Incident Report* dan laporan bulanan

### **2. Desain**

Pada tahap ini dijelaskan tentang tahap-tahap merancang sistem informasi. Tahap perancangan desain sistem terdiri dari *Flow Of Document*(FOD) Berjalan, *Flow Of Document*(FOD) Diusulkan, Diagram Konteks, *Data Flow Diagram*(DFD), *Hierarchy Input Process Output*(HIPO), *Entity Relationship Diagram*(DRD) dan lain-lain. Adapun perancangannya dapat dilihat pada gambar 4.2 sampai dengan 4.25

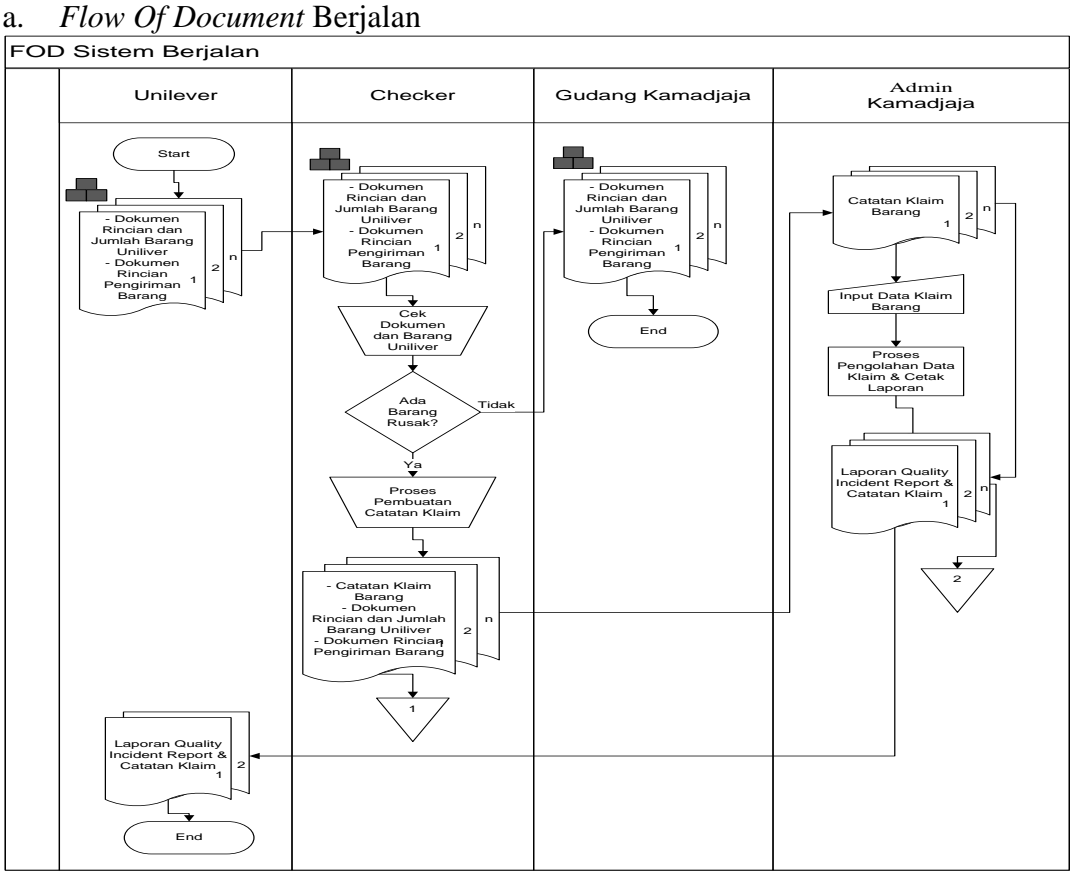

Gambar 4.2. FOD Sistem Berjalan

Adapun penjelasan dari FOD Sistem Berjalan adalah sebagai berikut :

- 1) Entitas Unilever mengirim barang dan dokumen rincian jumlah serta dokumen rincian pengiriman barang.
- 2) Entitas Checker mengecek barang dan dokumen, jika tidak ada barang yang rusak maka dokumen dan barang akan diserahkan kepada Entitas Gudang, jika ada barang yang rusak maka Entitas Checker membuat catatan klaim barang rusak dan diserahkan kepada Entitas Admin Kamadjaja
- 3) Entitas Admin Kamadjaja membuat Quality Incident Report berdasarkan catatan klaim yang ada, kemudian laporan QIR yang sudah dibuat dikirim ke Entitas Unilever

### b. *Flow Of Document* Diusulkan

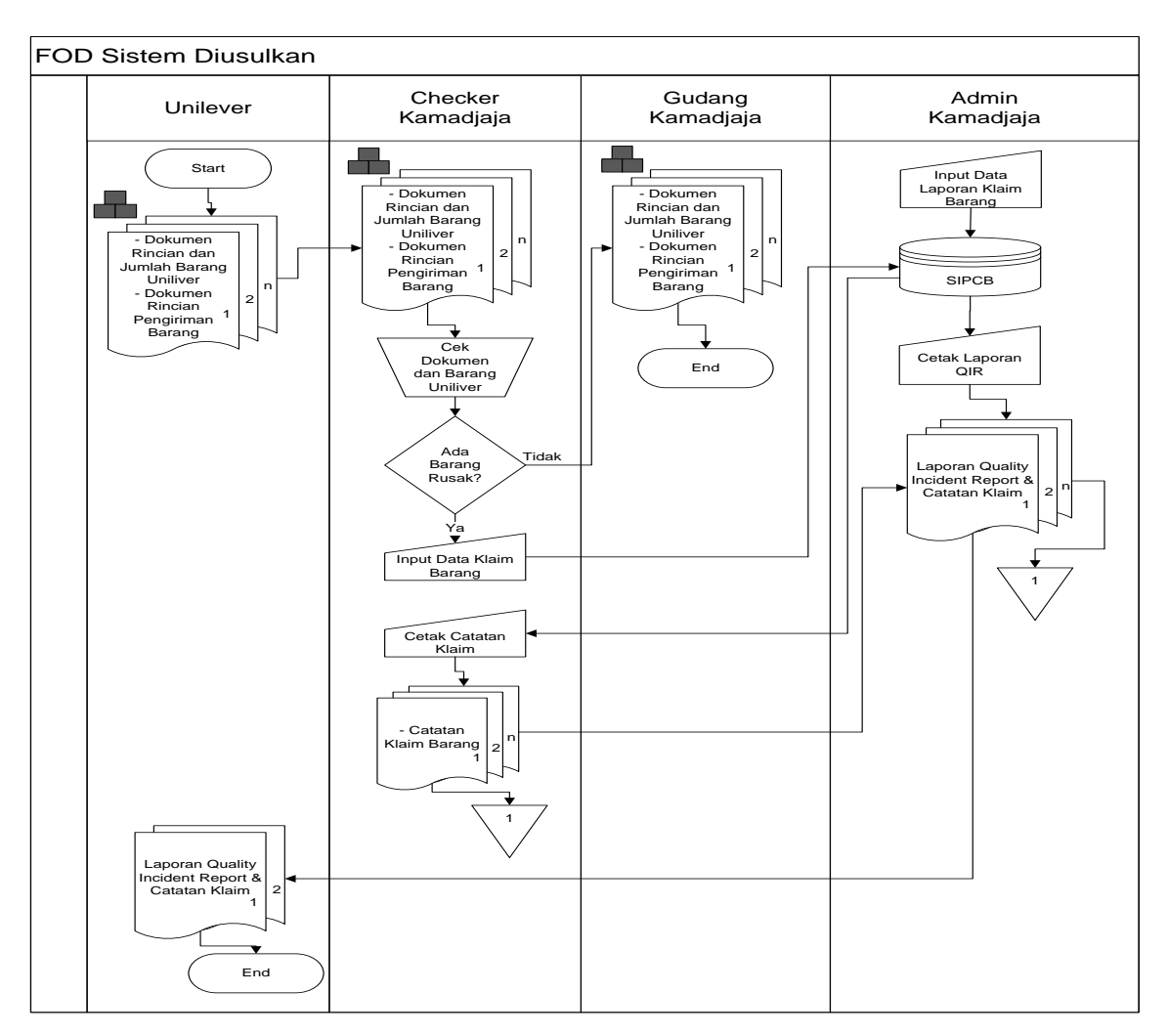

Gambar 4.3. FOD Sistem Diusulkan

Adapun penjelasan dari FOD Sistem Berjalan pada gambar 4.3 halaman 47 adalah sebagai berikut :

- 1) Entitas Unilever mengirim barang dan dokumen rincian jumlah serta dokumen rincian pengiriman barang.
- 2) Entitas Checker mengecek barang dan dokumen, jika tidak ada barang yang rusak maka dokumen dan barang akan diserahkan kepada Entitas Gudang, jika ada barang yang rusak maka Entitas Checker menginput data pengiriman, barang rusak dan upload foto-foto kelengkapan (data klaim) kedalam Sistem Informasi Penyelesaian Claim Barang (SIPCB) kemudian mencetak catatan klaim barang rusak dan diserahkan kepada Entitas Admin Kamadjaja
- 3) Entitas Admin Kamadjaja menginput data Quality Incident Report , kemudian mencetak Quality Incident Report dan dikirim ke Entitas Unilever.

### c. Diagram Konteks

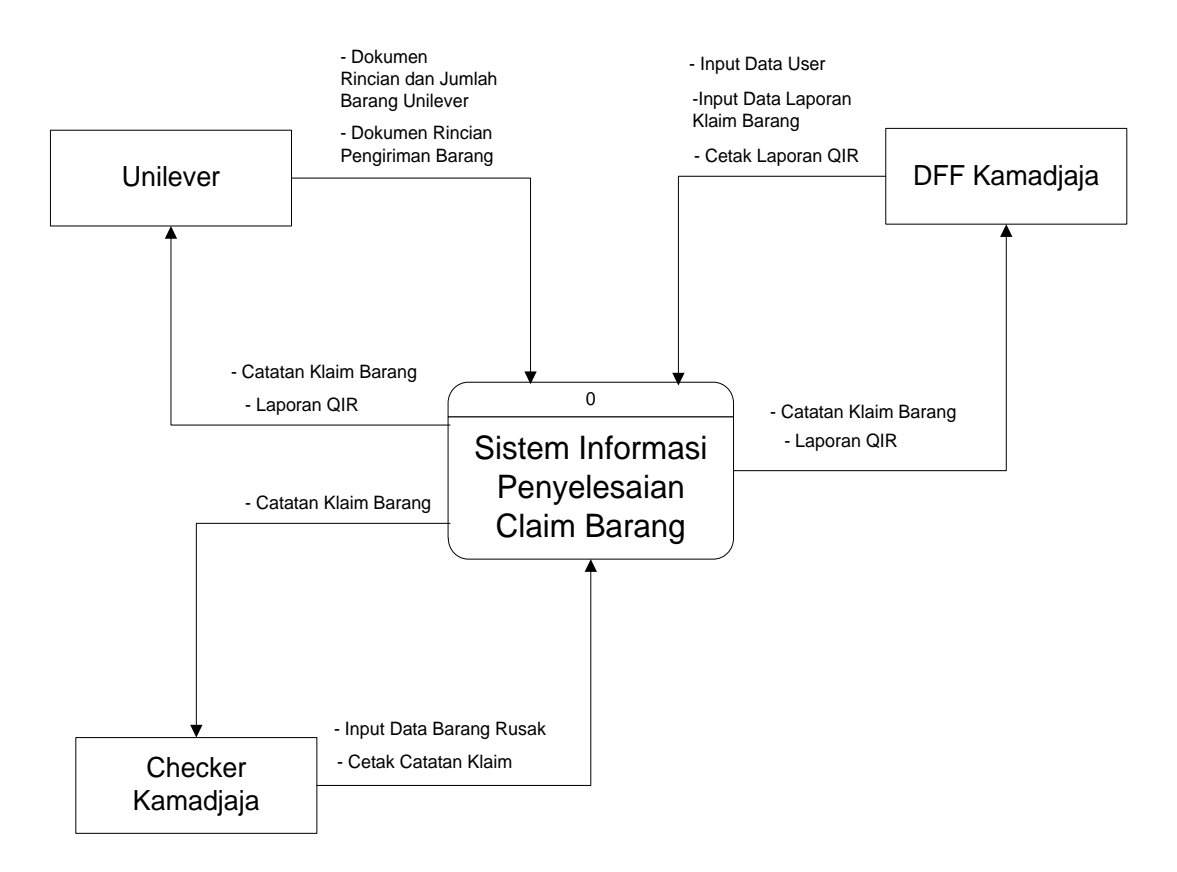

Gambar 4.4. Diagram Konteks

Adapun penjelasan dari Diagram Konteks pada halaman 48 gambar 4.4 adalah sebagai berikut :

- 1) Entitas Unilever mengirim dokumen rincian jumlah dan rincian pengiriman barang.
- 2) Entitas Checker menginput data barang rusak dan mencetak catatan klaim dan diberikan ke Entitas Admin Kamadjaja.
- 3) Entitas Admin Kamadjaja menginput data user, data laporan klaim barang, dan mencetak laporan QIR dan diberikan ke Entitas Unilever.

### d. Data Flow Diagram Level 0

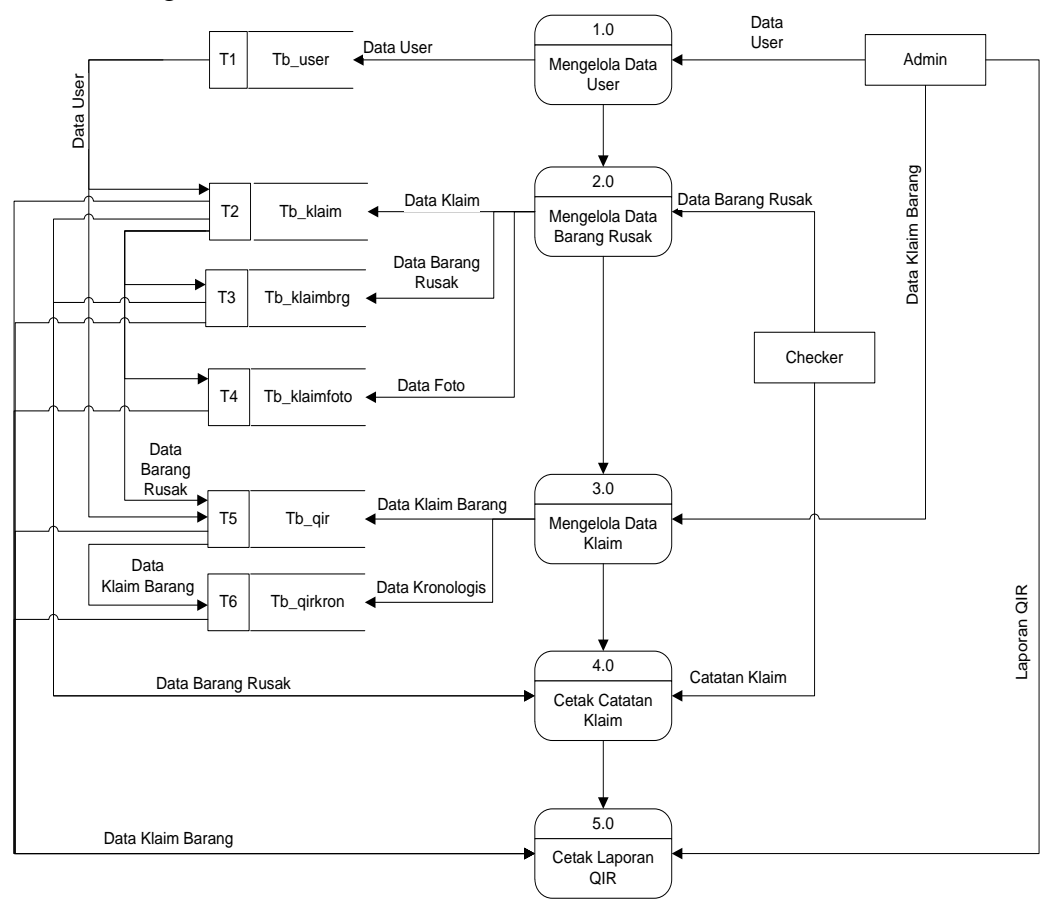

Gambar 4.5. DFD Level 0

Adapun penjelasan dari DFD Level 0 pada gambar 4.5 pada halaman 49 adalah sebagai berikut :

- 1) Proses pertama yaitu Admin Kamadjaja mengelola data user yang disimpan ke dalam data store tb\_user.
- 2) Proses kedua User Checker mengelola data barang rusak yang disimpan kedalam data store tb\_klaim, tb\_klaimbrg dan tb\_klaimfoto
- 3) Proses ketiga Admin mengelola data klaim untuk dijadikan data laporan yang disimpan kedalam data store tb\_qir dan tb\_qirkron.
- 4) Proses keempat User Checker mencetak catatan klaim yang datanya didapat dari data store tb\_user, tb\_klaim, tb\_klaimbrg dan tb\_klaimfoto.
- 5) Proses kelima Admin mencetak laporan QIR yang datanya didapat dari tb\_user, tb\_klaim, tb\_klaimbrg, tb\_klaimfoto, tb\_qir dan tb\_qirkron.

e. Hierarchy Input Process Output

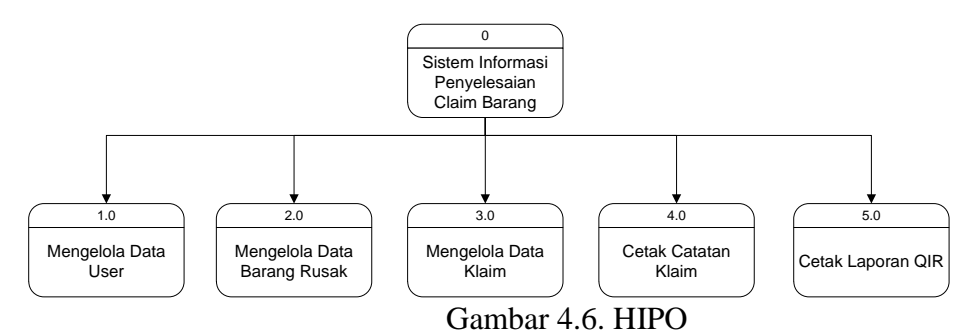

Berdasarkan proses yang ada pada DFD level 0 maka diagram HIPO dapat digambarkan menjadi 5 proses yaitu, mengelola data user, mengelola data barang rusak, mengelola data klaim, mencetak catatan klaim dan mencetak laporan QIR.

f. Entity Relationship Diagram

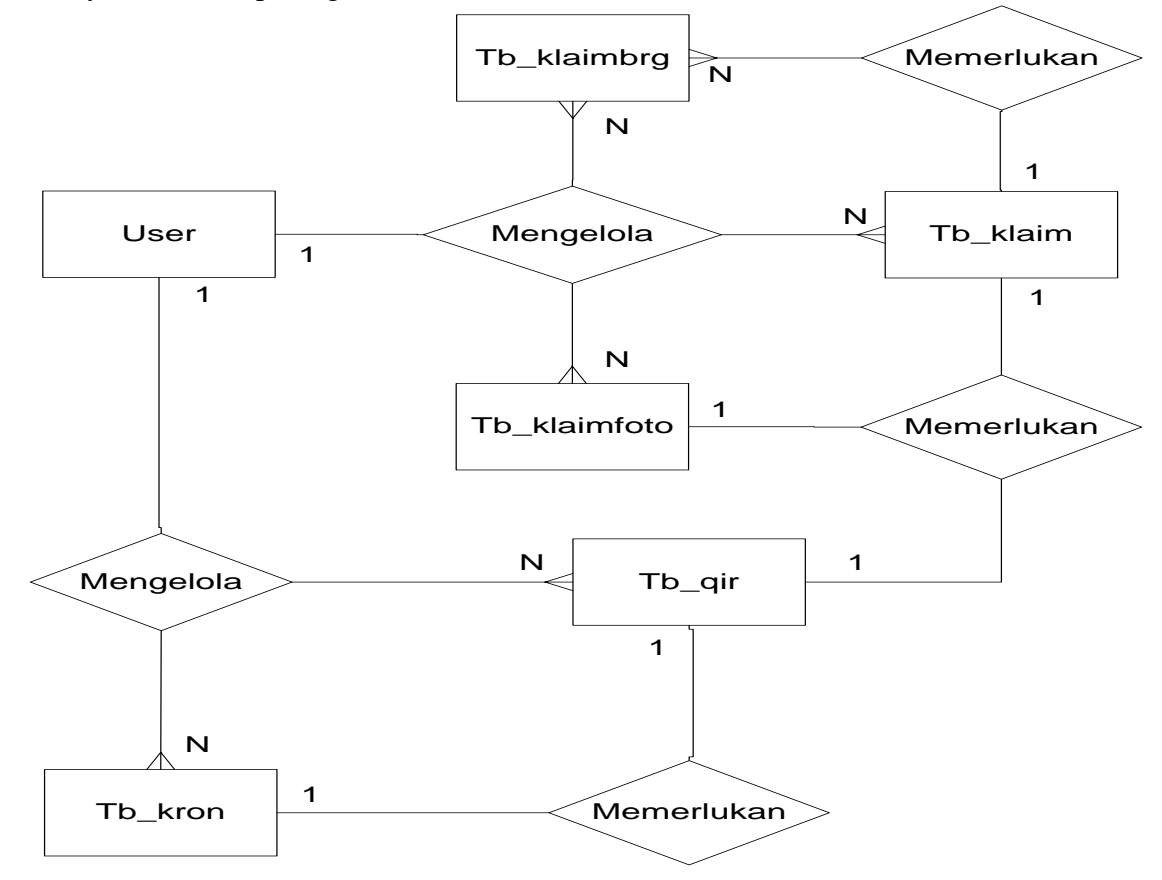

Gambar 4.7. ERD

Adapun penjelasan dari ERD pada gambar 4.7 halaman 40 adalah sebagai berikut :

- 1) Satu tb user mengelola banyak tb klaim
- 2) Satu tb\_user mengelola banyak tb\_klaimbrg
- 3) Satu tb\_user mengelola banyak tb\_klaimfoto
- 4) Satu tb\_klaim memerlukan banyak tb\_klaimbrg
- 5) Satu tb\_klaim memerlukan satu tb\_klaimfoto
- 6) Satu tb\_user mengelola banyak tb\_qir
- 7) Satu tb user mengelola banyak tb qirkron
- 8) Satu tb\_ qir memerlukan satu tb\_ qirkron
- 9) Satu tb qir memerlukan satu tb klaim
- g. Rancangan Database

Dalam rancangan sistem informasi penyelesaian klaim produk unilever menggunakan database MySQL yang diberi nama qir. Adapun tabel database qir dapat dilihat pada tabel 4.1 sampai dengan tabel 4.6 sebagai berikut:

1) Tabel User (tb user)

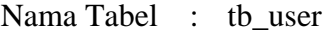

Primary key : id user

Fungsi : Berfungsi untuk menyimpan data user untuk keperluan login aplikasi.

Adapun tabel tb user dapat dilihat pada tabel 4.1 berikut :

Tabel 4.1. User (Tabel User)

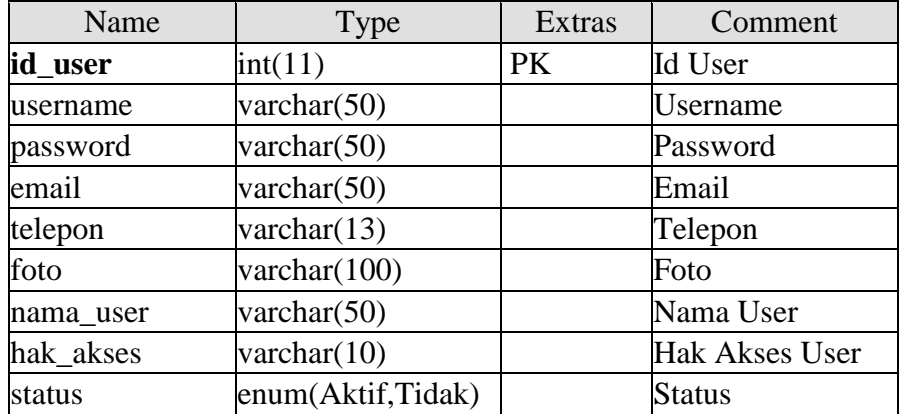

2) Tabel Catatan Klaim (tb\_klaim)

Nama Tabel : tb klaim

Primary key : no\_klaim

Foregn key : id\_user

Fungsi : Berfungsi untuk menyimpan data rincian pengiriman. Adapun tabel tb\_klaim dapat dilihat pada tabel 4.2 halaman 54.

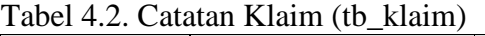

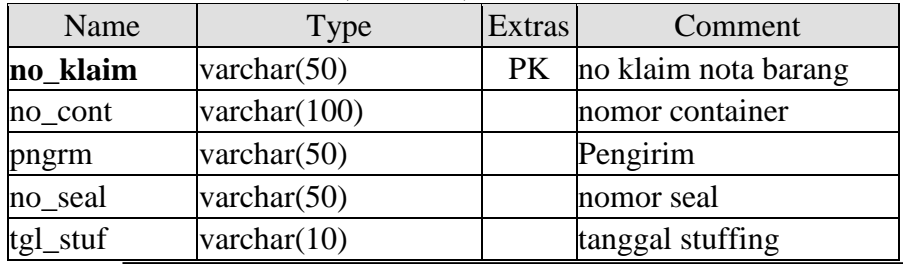

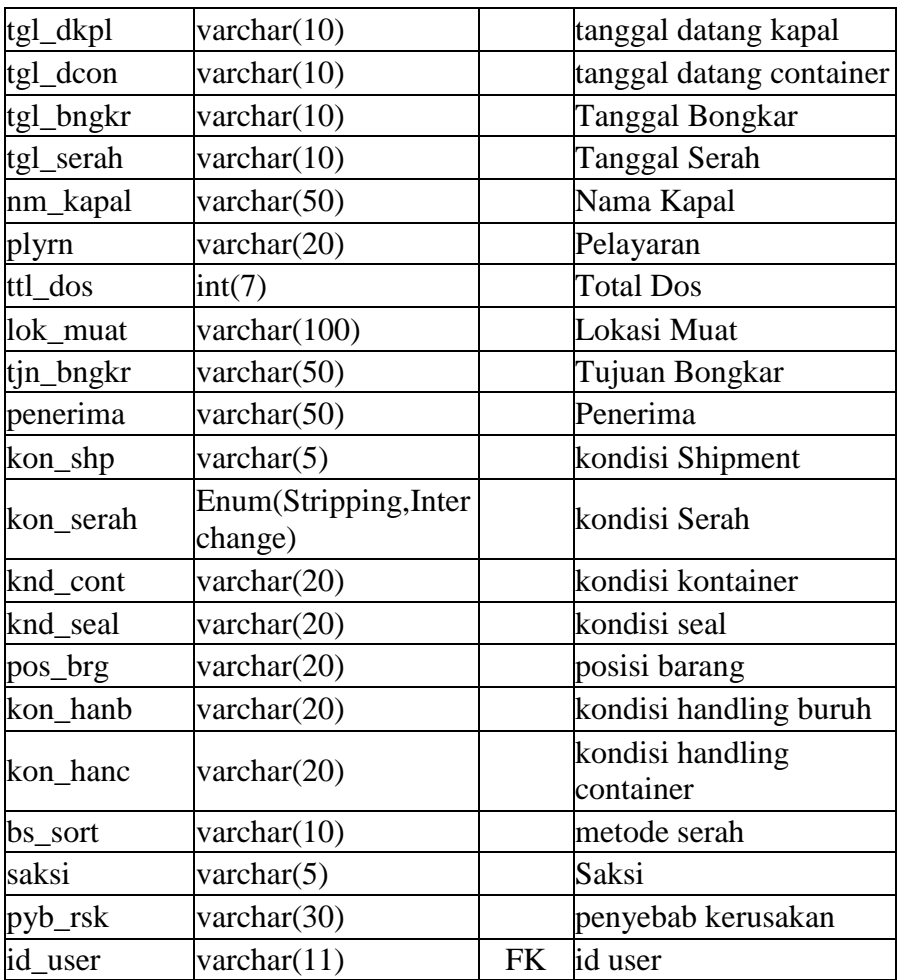

3) Tabel Barang Rusak (tb\_klaimbrg)

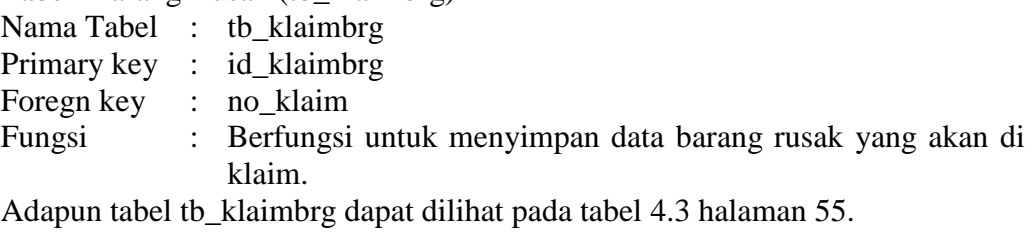

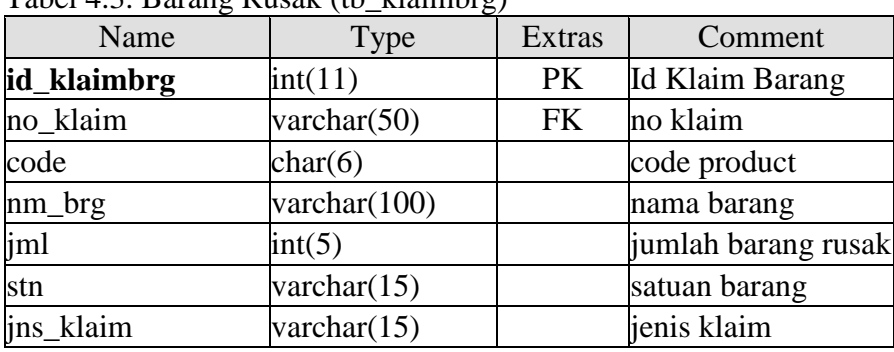

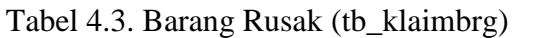

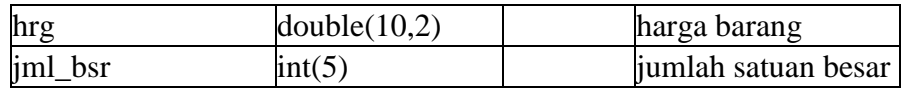

4) Tabel Foto Barang, Container, dll (tb\_klaimfoto)

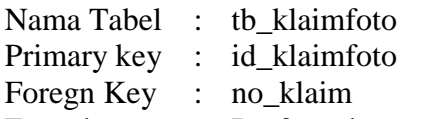

Fungsi : Berfungsi untuk menyimpan data foto barang klaim, container dan foto penunjang lainnya.

Tabel 4.4. Foto Barang, Container, dll (tb\_klaimfoto)

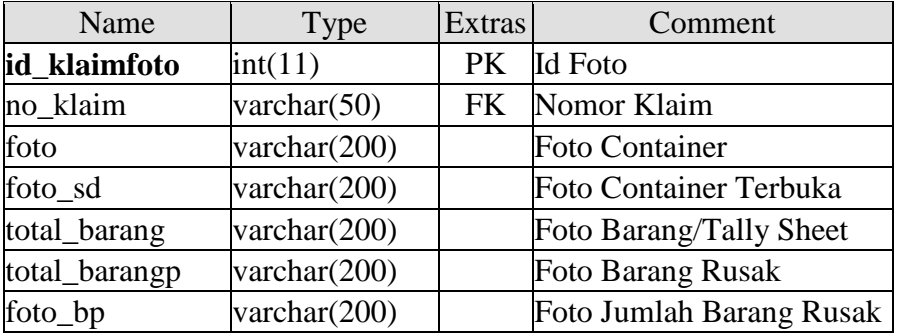

5) Tabel Data-data Rincian QIR (tb\_qir)

| Nama Tabel : tb_qir     |                                                               |
|-------------------------|---------------------------------------------------------------|
| Primary key : $id_q$ ir |                                                               |
|                         | Foregn key : no_klaim, id_user                                |
|                         | Fungsi : Berfungsi untuk menyimpan data rincian klaim barang. |
|                         | Adapun tabel tb_qir dapat dilihat pada tabel 4.5 halaman 56.  |

Tabel 4.5. Data-data Rincian QIR (tb\_qir)

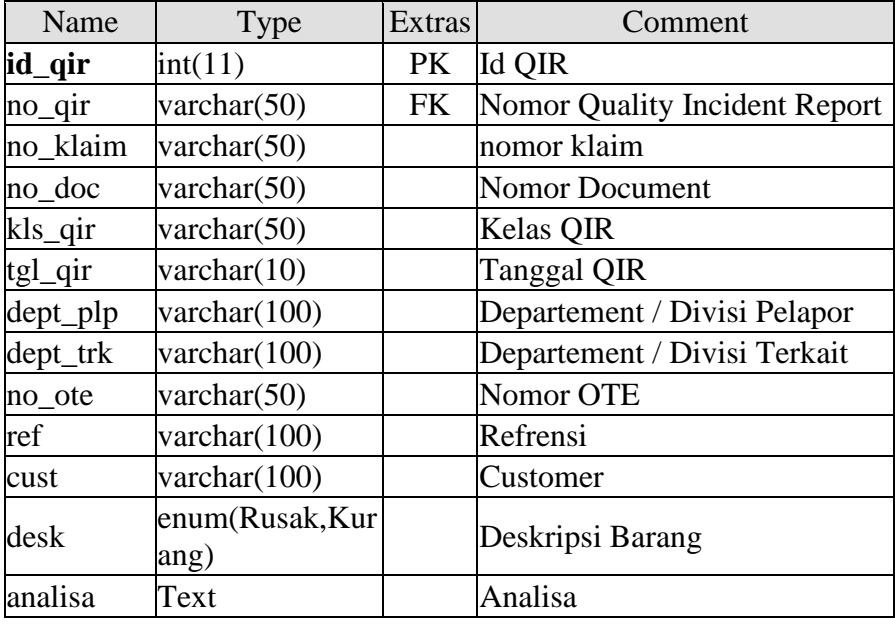

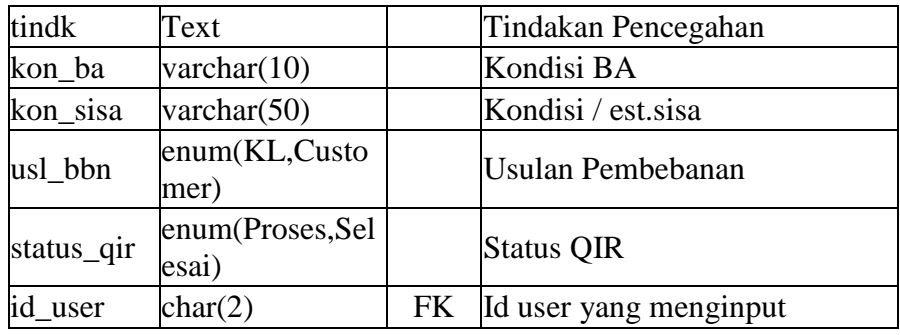

# 6) Tabel Kronologis (tb\_qirkron)

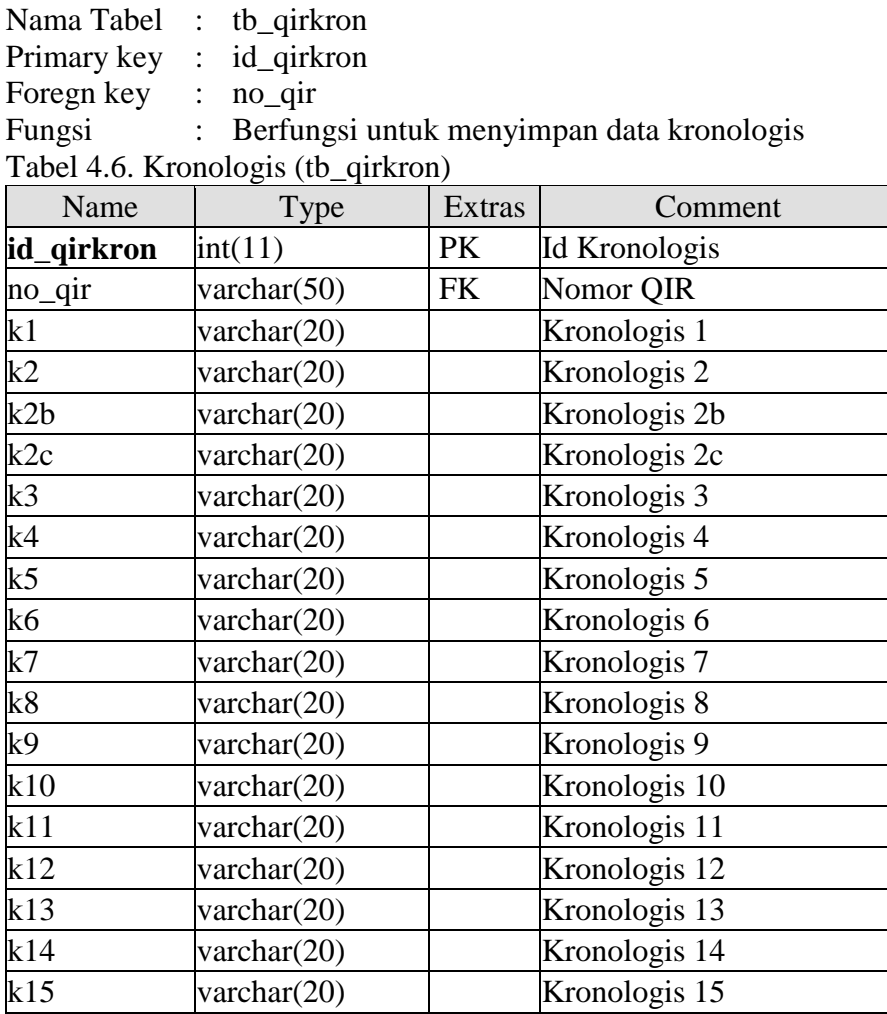

# h. Rancangan Input Dan Output Program

Rancangan desain input dan output program merupakan bentuk untuk pemasukan data ke sistem dan bentuk tampilan lampiran yang akan dihasilkan oleh sistem. Adapun rancangan input dan output sistem informasi penyelesaian claim produk Unilever di PT. Kamadjaja Logistics Samarinda dapat dilihat pada gambar 4.8 sampai dengan gambar 4.12.

1) Rancangan Login User

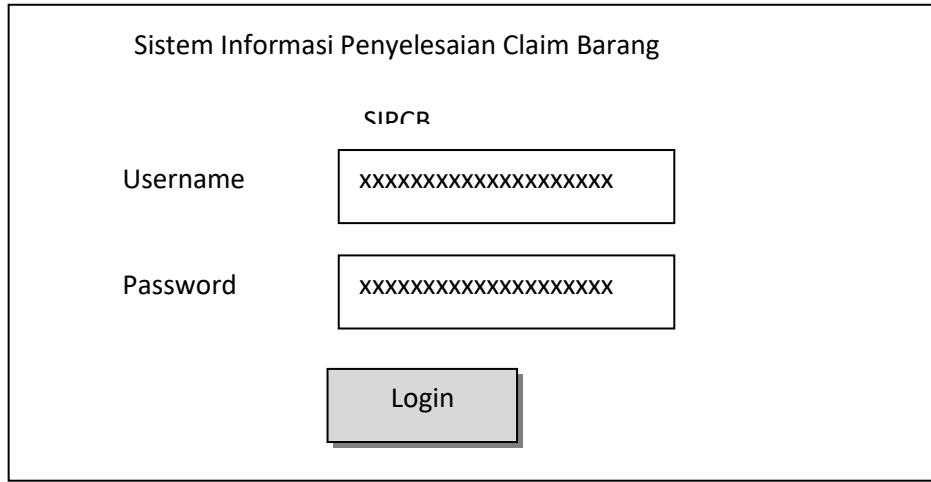

2) Rancangan Form Tampilan Utama

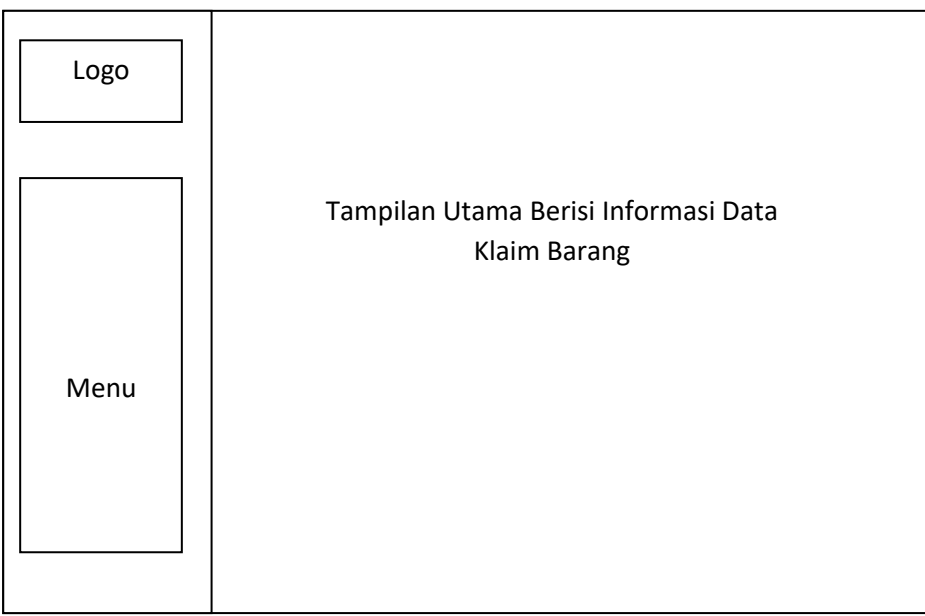

3) Rancangan Tampilan Form Data-Data Klaim

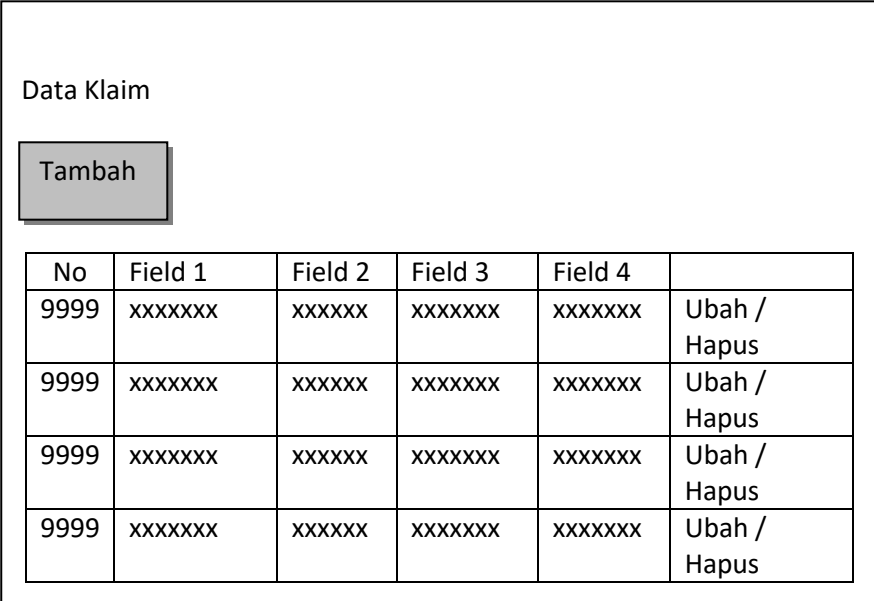

4) Rancangan Tampilan From Tambah Data-Data Klaim

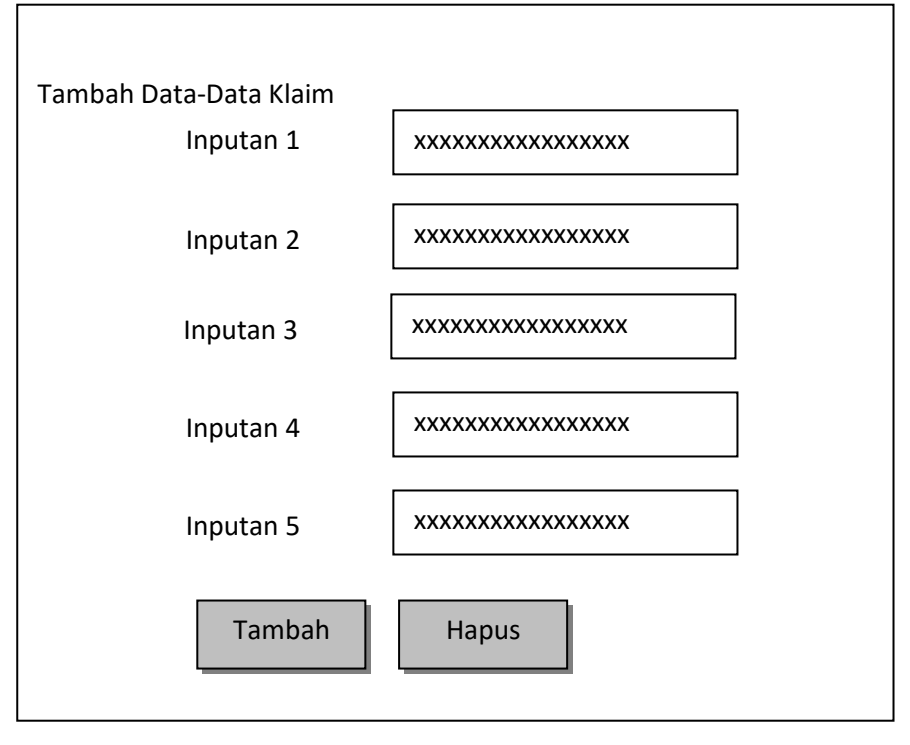

Gambar. 4.11. Rancangan Form Tambah Data Master

5) Rancangan Tampilan Laporan Pengiriman

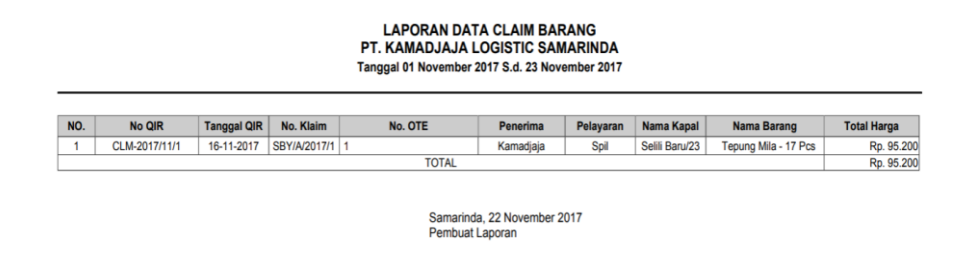

**Tris Tantin Gobel** Gambar. 4.12. Rancangan Tampilan Laporan

i. Tampilan Aplikasi

Untuk membuka aplikasi dengan cara mengetik alamat url<http://localhost/claim> pada browser web. Berikut ini adalah interface yang terdapat pada sistem informasi penyelesaian claim produk Unilever di PT. Kamadjaja Logistics Samarinda pada halaman 60:

1) Tampilan Login

Menu Tampilan Login untuk masuk kesistem sesuai dengan Hak Akses Masing-masing

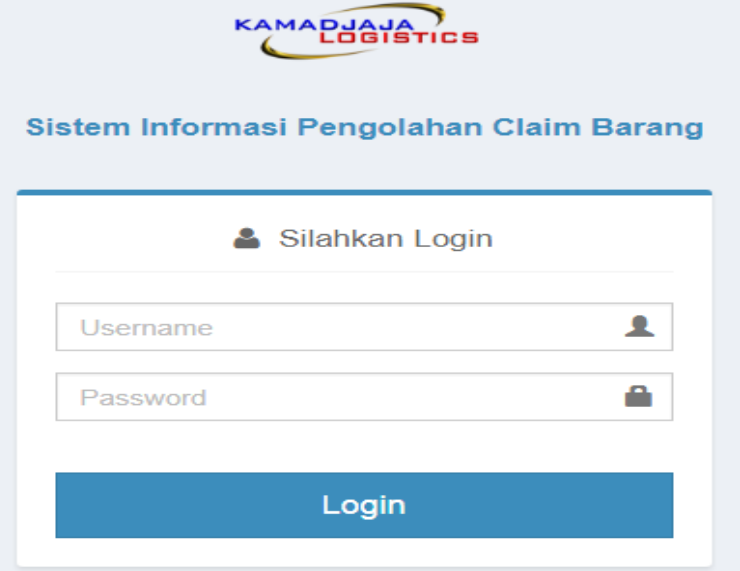

Gambar. 4.13. Tampilan Login

2) Menu Utama Admin

Menu Tampilan Utama Admin yang terdiri dari Menu Beranda, Data Catatan Klaim, Data Klaim, Lapora, Manajemen User dan Ubah Password.

| <b>SIPCB</b>                    | $\equiv$                                                                                                    | O<br>Tris Tantin Gobel ~ |
|---------------------------------|----------------------------------------------------------------------------------------------------|--------------------------|
| MAIN MENU                       | K <sup>a</sup> Beranda                                                                                      | <b>#</b> Beranda         |
| <b>#</b> Beranda                | & Selamat datang Tris Tantin Gobel di Sistem Informasi Penyelesaian Claim Barang.                           | $\times$                 |
| Data Catatan Klaim<br>$\pmb{o}$ |                                                                                                    |                          |
| <b>Data Klaim</b>               | 1<br>1<br>1<br>-                                                                                            |                          |
| <b>B</b> Laporan                | $\overline{\phantom{a}}$<br>Data Catatan Klaim<br>Data Klaim Barang<br><b>Quality Incident Reports</b><br>- | Laporan Perperiode       |
| Manajemen User                  | $\circledast$<br>$\bullet$<br>$\bullet$                                                                     | ۵                        |
| <b>A</b> Ubah Password          |                                                                                                    |                          |
|                                 | Copyright © 2017 - PT. Kamadjaja Logistics Samarinda.                                                       |                          |

Gambar. 4.14. Tampilan Halaman Utama Admin

3) Tampilan Data Catatan Klaim

Tampilan Data Catatan Klaim berisi data catatan klaim dan barang klaim yang diinput oleh Checker

| ÷<br><b>SIPCB</b><br><b><i><u><b>EAMA Delation</b></u></i></b> | $\equiv$             |                                                       |                 |                    |                |           |                  |            | $\Omega$<br>Tris Tantin Gobel v                      |
|----------------------------------------------------------------|----------------------|-------------------------------------------------------|-----------------|--------------------|----------------|-----------|------------------|------------|------------------------------------------------------|
| MAIN MENU                                                      | ⊡<br>Data Nota Klaim |                                                       |                 |                    |                |           |                  |            |                                                      |
| <b>#</b> Beranda                                               |                      |                                                       |                 |                    |                |           |                  |            |                                                      |
| Data Catatan Klaim<br>$\bullet$                                |                      | Tampilkan 10 v data                                   |                 |                    |                |           |                  | Cari:      |                                                      |
| <b>Data Klaim</b>                                              | ٨<br>No              | No. Klaim                                             | No. Container   | Tanggal<br>Bongkar | Nama Kapal     | Pelayaran | <b>Total Dos</b> | Checker    | ۸                                                    |
| <b>B</b> Laporan                                               | $\mathbf{1}$         | SBY/A/2017/1                                          | <b>SPNU 295</b> | 13-11-2017         | Selili Baru/23 | Spil      | 1000             | Sofiansyah | ŵ<br>$\checkmark$<br>$\qquad \qquad \bullet$         |
| <b>A</b> Manajemen User                                        |                      |                                                       | 065-6           |                    |                |           |                  |            |                                                      |
| <b>Q</b> Ubah Password                                         |                      | Menampilkan 1 sampai 1 dari 1 data                    |                 |                    |                |           |                  |            | $\sim$ 1 $\sim$<br>$\leftarrow$<br>$\longrightarrow$ |
|                                                                |                      |                                                       |                 |                    |                |           |                  |            |                                                      |
|                                                                |                      |                                                       |                 |                    |                |           |                  |            |                                                      |
|                                                                |                      |                                                       |                 |                    |                |           |                  |            |                                                      |
|                                                                |                      |                                                       |                 |                    |                |           |                  |            |                                                      |
|                                                                |                      |                                                       |                 |                    |                |           |                  |            |                                                      |
|                                                                |                      |                                                       |                 |                    |                |           |                  |            |                                                      |
|                                                                |                      | Copyright © 2017 - PT. Kamadjaja Logistics Samarinda. |                 |                    |                |           |                  |            |                                                      |

Gambar. 4.15. Data Catatan Klaim

4) Tampilan Data Klaim

Tampilan Data Klaim berisi data-data rincian dan barang yang akan diklaim yang didapat dari data catatan klaim dengan tombol tambah, detail, edit, barang, hapus dan status

| <b>Confirmed</b><br><b>SIPCB</b>         | $\equiv$       |                                    |                                                       |                          |                    |                |                  |            | $\Omega$<br>Tris Tantin Gobel v |                          |
|------------------------------------------|----------------|------------------------------------|-------------------------------------------------------|--------------------------|--------------------|----------------|------------------|------------|---------------------------------|--------------------------|
| MAIN MENU                                | ▭              | Data Klaim<br>٠<br>Tambah          |                                                       |                          |                    |                |                  |            |                                 |                          |
| <b>#</b> Beranda                         |                |                                    |                                                       |                          |                    |                |                  |            |                                 |                          |
| <b>D</b> Data Catatan Klaim<br>$\bullet$ |                | Tampilkan 10 v data                |                                                       |                          |                    |                |                  | Cari:      |                                 |                          |
| <b>Data Klaim</b>                        | $\Delta$<br>No | no. QIR                            | No. Klaim                                             | No.<br>Container         | Tanggal<br>Bongkar | Nama Kapal     | <b>Total Dos</b> | Checker    |                                 |                          |
| <b>B</b> Laporan                         | 1              | CLM-2017/11/1                      | SBY/A/2017/1                                          | <b>SPNU 295</b><br>065-6 | 13-11-2017         | Selili Baru/23 | 1000             | Sofiansyah | ٠<br>$\bullet$<br>ø             | $\overline{\phantom{a}}$ |
| Manajemen User                           |                |                                    |                                                       |                          |                    |                |                  |            |                                 |                          |
| <b>A</b> Ubah Password                   |                | Menampilkan 1 sampai 1 dari 1 data |                                                       |                          |                    |                |                  |            |                                 | $\longrightarrow$        |
|                                          |                |                                    |                                                       |                          |                    |                |                  |            |                                 |                          |
|                                          |                |                                    |                                                       |                          |                    |                |                  |            |                                 |                          |
|                                          |                |                                    |                                                       |                          |                    |                |                  |            |                                 |                          |
|                                          |                |                                    |                                                       |                          |                    |                |                  |            |                                 |                          |
|                                          |                |                                    |                                                       |                          |                    |                |                  |            |                                 |                          |
|                                          |                |                                    |                                                       |                          |                    |                |                  |            |                                 |                          |
|                                          |                |                                    | Copyright © 2017 - PT. Kamadjaja Logistics Samarinda. |                          |                    |                |                  |            |                                 |                          |

Gambar. 4.16. Tampilan Data Klaim

5) Tampilan Tambah Data Klaim

Tampilan Tambah Data Klaim berisi form inputan data-data klaim untuk membuat QIR

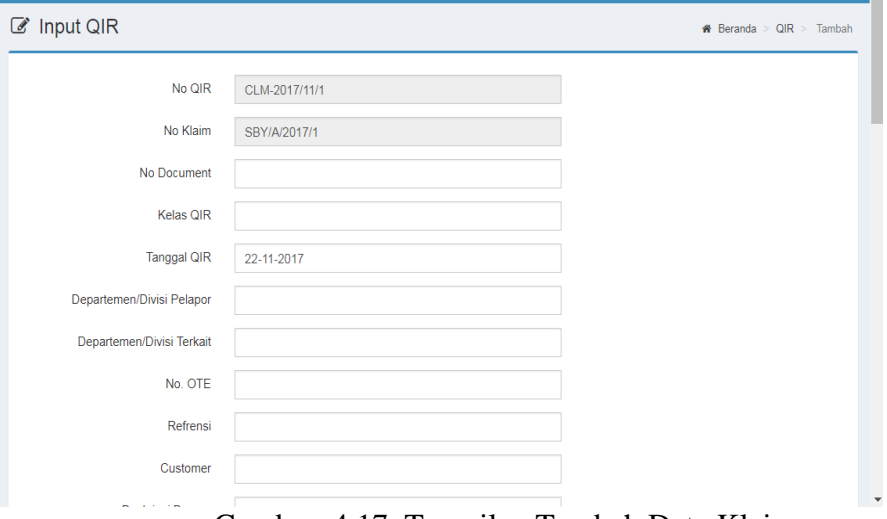

Gambar. 4.17. Tampilan Tambah Data Klaim

### 6) Tampilan Detail Data Klaim

Tampilan detail data klaim untuk melihat keseluruhan data klaim, terdapat tombol cetak untuk mencetak QIR

|                                                        | □ Detail QIR SBY/A/2017/1                                                                                          |                                                                                      |                    |        |                                                                                                    |                                                                     |                                                                       |                    |   |            |
|--------------------------------------------------------|----------------------------------------------------------------------------------------------------|--------------------------------------------------------------------------------------|--------------------|--------|----------------------------------------------------------------------------------------------------|---------------------------------------------------------------------|-----------------------------------------------------------------------|--------------------|---|------------|
|                                                        |                                                                                                    |                                                                                      |                    |        |                                                                                                    |                                                                     |                                                                       |                    | А | Cetak      |
|                                                        |                                                                                                    |                                                                                      |                    |        |                                                                                                    |                                                                     |                                                                       |                    |   |            |
|                                                        | <b>KAMAPJAJATICS</b> PT. Kamadjaja Logistics                                                                       |                                                                                      |                    |        |                                                                                                    | Quality Incident Report                                             | No Dok<br>· asdfa2<br>Revisi<br>Effrctive data: 22-11-2017<br>Halaman |                    |   |            |
| Nomor QIR                                              |                                                                                                    |                                                                                      | : CLM-2017/11/1    |        |                                                                                                    |                                                                     |                                                                       |                    |   |            |
| Kelas QIR                                              |                                                                                                    |                                                                                      | : sdfsd            |        |                                                                                                    |                                                                     |                                                                       |                    |   |            |
| Tanggal QIR                                            |                                                                                                    |                                                                                      | $: 16-11-2017$     |        |                                                                                                    |                                                                     |                                                                       |                    |   |            |
|                                                        | Departement / Divisi Pelapor                                                                                       |                                                                                      | 11<br>111          |        |                                                                                                    |                                                                     |                                                                       |                    |   |            |
| No OTE                                                 | Departement / Divisi Terkait                                                                                       |                                                                                      | 11                 |        |                                                                                                    |                                                                     |                                                                       |                    |   |            |
| Referensi                                              |                                                                                                    |                                                                                      | 11                 |        |                                                                                                    |                                                                     |                                                                       |                    |   |            |
| Customer                                               |                                                                                                    |                                                                                      | 11                 |        |                                                                                                    |                                                                     |                                                                       |                    |   |            |
| Ī.<br>Ш.                                               | <b>DESKRIPSI</b><br>Barang Kurang dan dibersihkan di daerah<br><b>IDENTITAS</b><br><b>KETERANGAN BARANG KLAIM:</b> |                                                                                      |                    |        |                                                                                                    |                                                                     |                                                                       |                    |   |            |
| <b>No</b>                                              | Product Code                                                                                                    |                                                                                      | Nama Barang        | Jumlah | Satuan                                                                                                 | Jenis Klaim                                                         | Harga @                                                               | <b>Total Klaim</b> |   |            |
| ł                                                      | A001                                                                                                    |                                                                                      | <b>Tepung Mila</b> | 17     | Pcs                                                                                                    | Rusak                                                               | Rp. 5600.00                                                           |                    |   | Ro. 95.200 |
|                                                        |                                                                                                    |                                                                                      | <b>TOTAL CLAIM</b> |        |                                                                                                    |                                                                     |                                                                       |                    |   | Rp. 95.200 |
| No Seal<br><b>TD Kapal</b><br>Nama Kapal<br>Pelavaran. | <b>Tanggal Stuffing</b><br>No.Container/No.Truk                                                                    | $:08-11-2017$<br>: SPNU 295 065-6<br>$-$ S20031<br>$: 12 - 11 - 2017$<br>×<br>: Spil |                    |        | <b>Total Dos</b><br>Lokasi Muat<br><b>Tujuan Bongkar</b><br>Penerima<br>Checker/DL<br>Kondisi Shipment | 11000<br>: Samarinda<br>: Kamadjaja<br>: Tris Tantin Gobel<br>: DTD |                                                                       |                    |   |            |

Gambar. 4.18. Tampilan Detail Data Klaim

7) Tampilan Manajemen User

Tampilan Manajemen User digunakan untuk melihat data user, ada tombol tambah, edit dan aktif/tidak aktif.

| $\equiv$       |                             |                     |                                                                   |                    | O                                                                                     | Tris Tantin Gobel v           |
|----------------|-----------------------------|---------------------|-------------------------------------------------------------------|--------------------|---------------------------------------------------------------------------------------|-------------------------------|
|                |                             |                     |                                                                   |                    |                                                                                       | ÷<br>Tambah                   |
|                |                             |                     |                                                                   |                    |                                                                                       |                               |
|                |                             |                     |                                                                   |                    |                                                                                       |                               |
| No. A          | Foto<br>$\frac{\Lambda}{V}$ | Username            | Nama User                                                         | <b>Hak Akses</b>   | <b>Status</b><br>$\stackrel{\scriptscriptstyle \Delta}{\scriptscriptstyle \vee}$<br>ê |                               |
| 1              | Q                           | sofian              | Sofiansyah                                                        | Gudang             | Aktif                                                                                 | Y   Ø                         |
| $\overline{2}$ |                             | admin               | <b>Tris Tantin Gobel</b>                                          | Admin              | Aktif                                                                                 | $\checkmark$ o                |
|                |                             |                     |                                                                   |                    |                                                                                       |                               |
|                |                             |                     |                                                                   |                    |                                                                                       | $\rightarrow$<br>$\leftarrow$ |
|                |                             |                     |                                                                   |                    |                                                                                       |                               |
|                |                             |                     |                                                                   |                    |                                                                                       |                               |
|                |                             |                     |                                                                   |                    |                                                                                       |                               |
|                |                             |                     |                                                                   |                    |                                                                                       |                               |
|                |                             | Tampilkan 10 ▼ data | <b>&amp; Manajemen User</b><br>Menampilkan 1 sampai 2 dari 2 data | $\frac{\Delta}{V}$ | $\frac{1}{2}$                                                                         | Cari:                         |

Gambar. 4.19. Tampilan Manajemen User

8) Tampilan Ubah Password

Tampilan ubah password di gunakan untuk merubah password

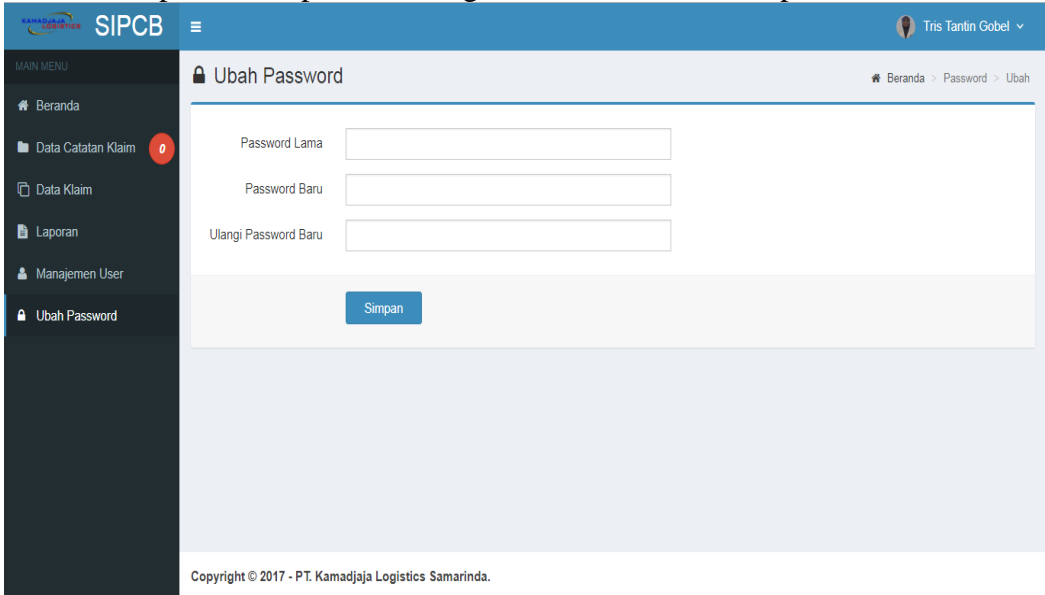

Gambar. 4.20. Tampilan Ubah Password

9) Tampilan Utama User Checker

Tampilan utama user checker berisi menu-menu berupa beranda, data catatan klaim dan ubah password.

| <b>SIPCB</b><br><b>KAMADJAHATICS</b> | $\equiv$                                                                                                    | $\bullet$<br>Sofiansyah v |
|--------------------------------------|----------------------------------------------------------------------------------------------------|---------------------------|
| MAIN MENU                            | <b>谷</b> Beranda                                                                                                    | <b>#</b> Beranda          |
| <b>A</b> Beranda                     | & Selamat datang Sofiansyah di Sistem Informasi Penyelesaian Claim Barang.                                                                 | $\times$                  |
| Data Catatan Klaim                   |                                                                                                    |                           |
| <b>△</b> Ubah Password               | $\overline{\mathbf{1}}$<br>1<br>Cetak<br><b>Catatan Klaim</b><br>Data Catatan Klaim<br><b>Data Barang Rusak</b><br>Terakhir<br>٠<br>٠<br>۵ |                           |
|                                      | Copyright © 2017 - PT. Kamadjaja Logistics Samarinda.                                                                                      |                           |

Gambar. 4.21. Tampilan Utama User Checker

10) Tampilan Data Catatan Klaim

Tampilan Data Catatan Klaim berisi data-data klaim dan barang klaim dengan tombol tambah, detail, barang, edit, cetak dan hapus.

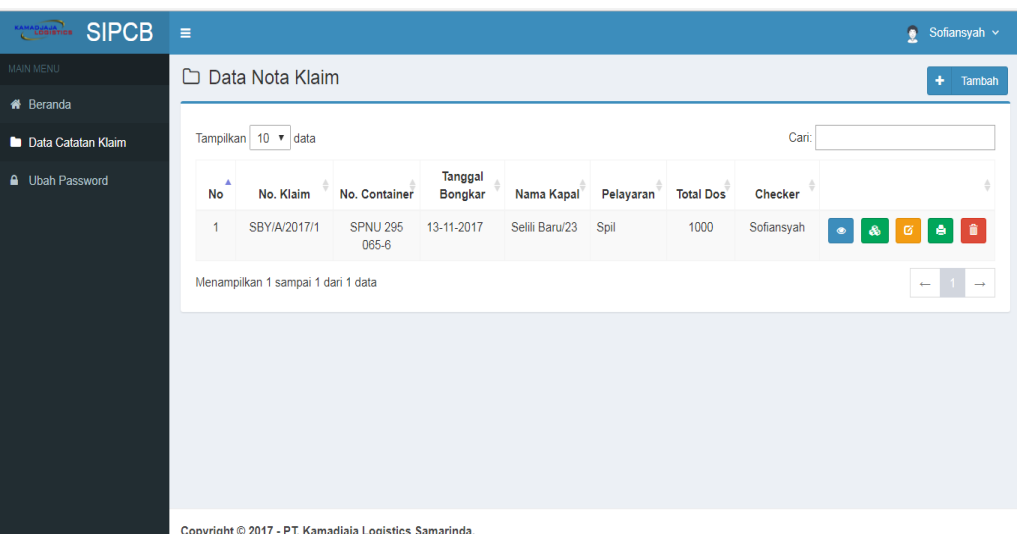

Gambar. 4.22. Tampilan Data Catatan Klaim

#### 11) Tampilan Tambah Catatan Klaim

Tampilan tambah catatan klaim berisi form inputan data-data klaim barang

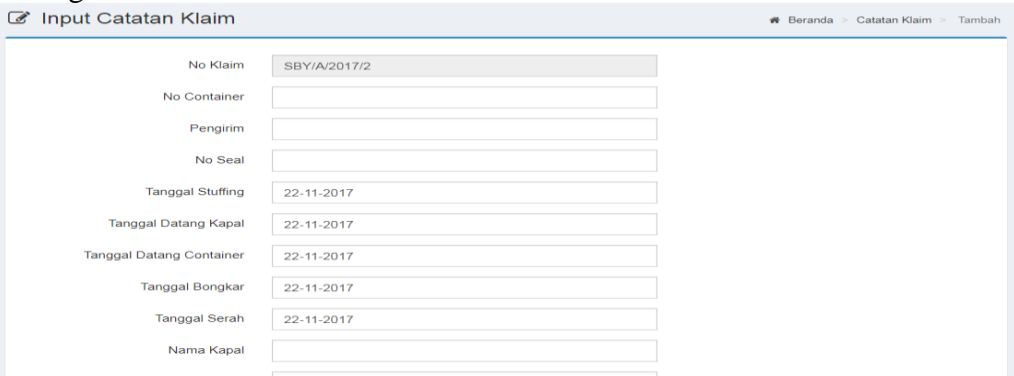

Gambar. 4.23. Tampilan Tambah Data Catatan Klaim

### 12) Tampilan Detail Catatan Klaim

Tampilan Detail Catatan Klaim berisi data-data catatan klaim serta tombol cetak untuk mencetak catatan klaim

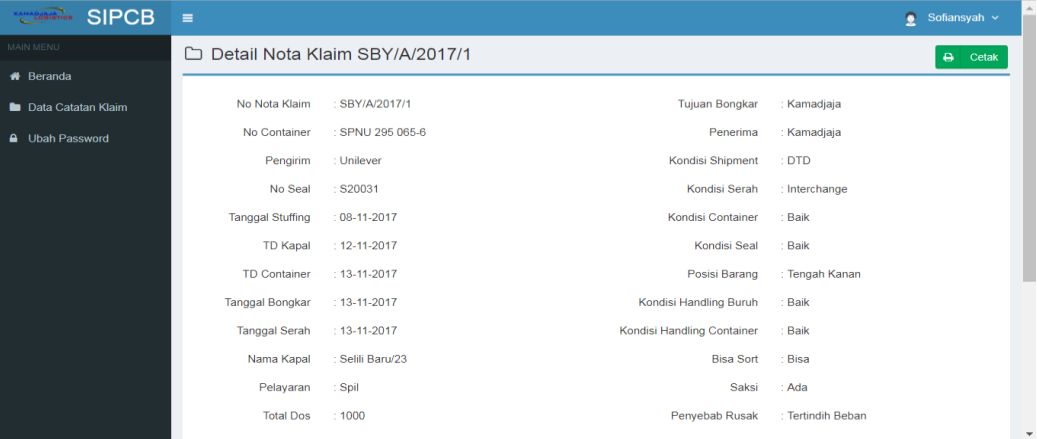

Gambar. 4.24. Tampilan Detail Data Catatan Klaim

13) Tampilan Cetak Catatan Klaim

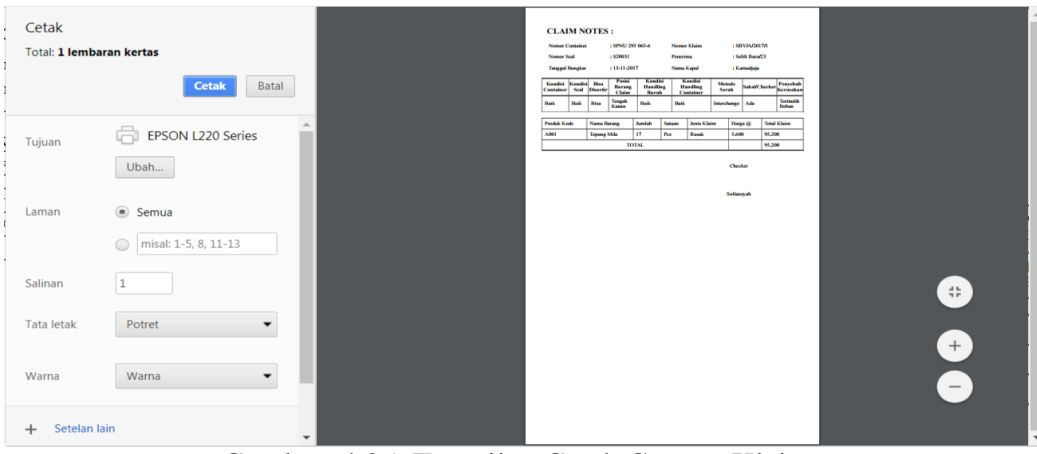

Gambar. 4.25. Tampilan Cetak Catatan Klaim

## **2. Pengodean**

Pada tahap ini sistem akan diterapkan kedalam bahasa pemrograman berbasis web yaitu menggunakan bahasa pemrograman *Hypertext Prepocessor (*PHP) dan database MySQL. Beberapa kode yang dijelaskan berikut ini adalah contoh kode-kode yang berperan penting dan sering dipanggil dalam sistem informasi penyelesaian claim produk Unilever untuk lebih lengkapnya kode dapat dilihat pada lembar lampiran. Berikut adalah beberapa kode tersebut.

a. koneksi.php

Digunakan untuk menghubungkan sistem dengan database

```
<?php
$server = "localhost"; $username = "root"; $password = "";
$database = "qir";
$mysqli = new mysqli($server, $username, $password, $database);
if ($mysqli->connect_error) {die('Koneksi Database Gagal : '.$mysqli->connect_error);}?>
```
b. index.php

Digunakan untuk menampilkan halaman utama saat membuka kesistem yaitu tampilan login

```
<!DOCTYPE html>
<html>
  <head>
   <meta charset="UTF-8">
   <title>SIPCB</title>
   <meta content='width=device-width, initial-scale=1, maximum-scale=1, user-
scalable=no' name='viewport'>
   <meta http-equiv="Content-Type" content="text/html; charset=utf-8" />
   <meta name="description" content="SIPCB">
   <meta name="author" content="FR" />
   <!-- favicon -->
   <link rel="shortcut icon" href="assets/img/kmdjj.png" />
   <!-- Bootstrap 3.3.2 -->
   <link href="assets/css/bootstrap.min.css" rel="stylesheet" type="text/css" />
   <!-- Font Awesome Icons -->
   <link href="assets/plugins/font-awesome-4.6.3/css/font-awesome.min.css" 
rel="stylesheet" type="text/css" />
   <!-- Theme style -->
   <link href="assets/css/AdminLTE.min.css" rel="stylesheet" type="text/css" />
   <!-- iCheck -->
   <link href="assets/plugins/iCheck/square/blue.css" rel="stylesheet" type="text/css" />
   <!-- Custom CSS -->
   <link href="assets/css/style.css" rel="stylesheet" type="text/css" />
```

```
 </head>
  <body class="login-page bg-login">
   <div class="login-box">
    <div style="color:#3c8dbc" class="login-logo">
     <img style="margin-top:-32px" src="assets/img/kmdjj.png" alt="Logo" height="50">
     <br><b style="font-size: 17px; margin-top:-12px">Sistem Informasi Pengolahan Claim 
Barang</b>
    </div><!-- /.login-logo -->
```
## **3. Implementasi & Pengujian Sistem Informasi**

a. Implementasi Sistem

Adapun kebutuhan perangkat *server* yang dapat digunakan adalah sebagai berikut:

- 1) Minimal Processor Quad Core
- 2) Minimal RAM 2 GB
- 3) Minimal Hardisk kapasitas 240 GB
- 4) Minimal Monitor dengan resolusi 1024 x 800px
- 5) Mouse, Keyboard dan LAN Card
- 6) Sistem Operasi Windows XP/ Win. Vista/ Win 7/ Win Server
- 7) Browser Google Chrome, Mozilla Firefox dan Opera
- 8) XAMPP

Adapun kebutuhan perangkat *client* yang dapat digunakan adalah sebagai berikut:

- 1) Minimal Processor Pentium 4
- 2) Minimal RAM 1 GB
- 3) Minimal Hardisk kapasitas 80 GB
- 4) Minimal Monitor dengan resolusi 1024 x 800px
- 5) Mouse, Keyboard dan LAN Card
- 6) Sistem Operasi Windows XP /Win. Vista/ Win 7 (32 bit)
- 7) Browser Google Chrome, Mozilla Firefox dan Opera Sistem Operasi Windows XP / Win. Vista/ Win 7 (32 bit)

Instalasi jaringan komputer pada PT. Kamadjaja Logistik Samarinda menggunakan topologi star atau bintang. Topologi bintang merupakan bentuk konvergensi dari node tengah ke setiap node atau pengguna. Topologi jaringan star termasuk topologi jaringan yang dibuat dengan biaya kelas menengah. (www.wikipedia.org).

Kebutuhan printer sebagai print out dari laporan menggunakan jenis printer inkjet atau printer pada umumnya yang sering digunakan,sedangkan kertasnya menggunakan ukuran F4.

Instalasi Sistem dan Database pada komputer server menggunakan software XAMPP, XAMPP adalah perangkat lunak bebas yang mendukung banyak sistem operasi merupakan kompilasi dari beberapa program. Fungsinya adalah sebagai server yang berdiri sendiri (localhost), yang terdiri atas program Apache HTTP

server, MySQL database, dan penerjemah bahasa yang ditulis dengan bahasa pemrograman PHP dan Perl. (http://wikepedia.org/wiki/XAMPP).

### b. Pengujian Sistem

Pengujian terhadap sistem informasi yang telah diimplementasikan dilakukan untuk memberikan gambaran tentang kinerja sistem, pengujian dilakukan dengan menggunakan metode *black box.* Metode ini digunakan untuk mengetahui apakah perangkat lunak berfungsi dengan benar. Pengujian *black box*merupakan metode perancangan data uji yang didasarkan pada spsifikasi perangkat lunak yang dibuat apakah sesuai dengan yang diharapkan. Uji coba *black box* berusaha untuk menemukan kesalahan dalam beberapa kategori diantaranya pada halaman 59 sampai dengan 64:

- 1) Fungsi-ungsi yang salah atau hilang
- 2) Kesalahan interface
- 3) Kesalahan dalam struktur data atau akses database eksternal
- 4) Kesalahan performa
- 5) Kesalahan inisialisasi dan terminasi
- 6) Kesensitifan sistem terhadap nilai input tertentu
- 7) Batasan dari suatu data

Adapaun hal-hal yang akan diujikan menggunakan metode *black box* adalah sebagai berikut :

1) Pengujian Interface Sistem

Pengujian interface sistem bertujuan untuk mengetahui fungsionalitas dari elemen-elemen interface yang terdapat di halaman sistem, terutama elemen button Adapun hasil pengujian dapat dilihat pada tabel 4.7

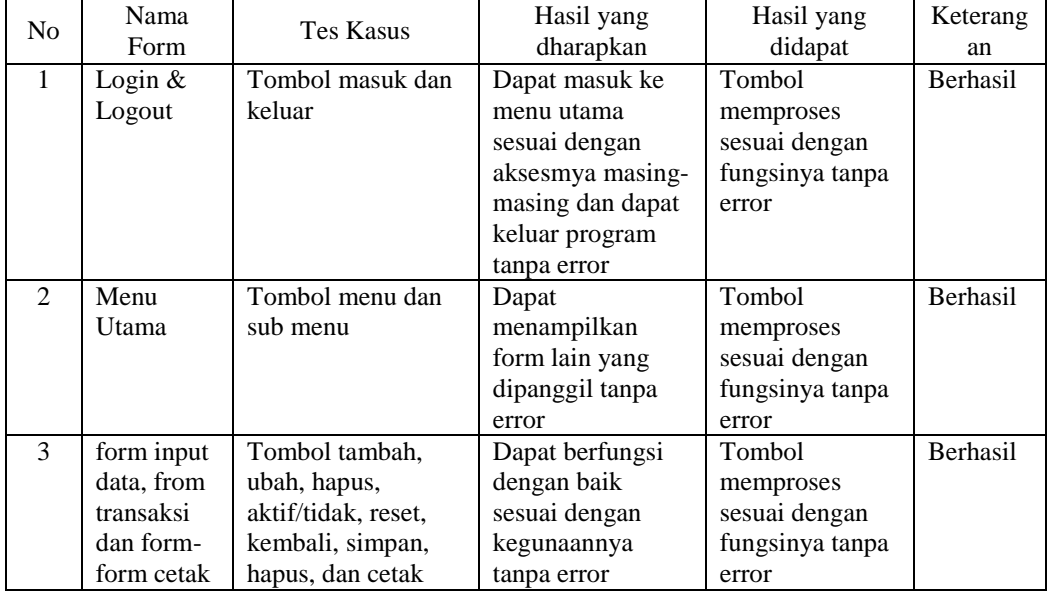

Tabel 4.7. Hasil Pengujian interface sistem

## 2) Pengujian Fungsi Dasar Sistem

Pengujian ini bertujuan untuk mengetahui fungsi-fungsi dasar di dalam sistem yang pada akhirnya membentuk suatu modul khusus. Adapun hasil pengujian dapat dilihat pada tabel 4.8 pada halaman 61.

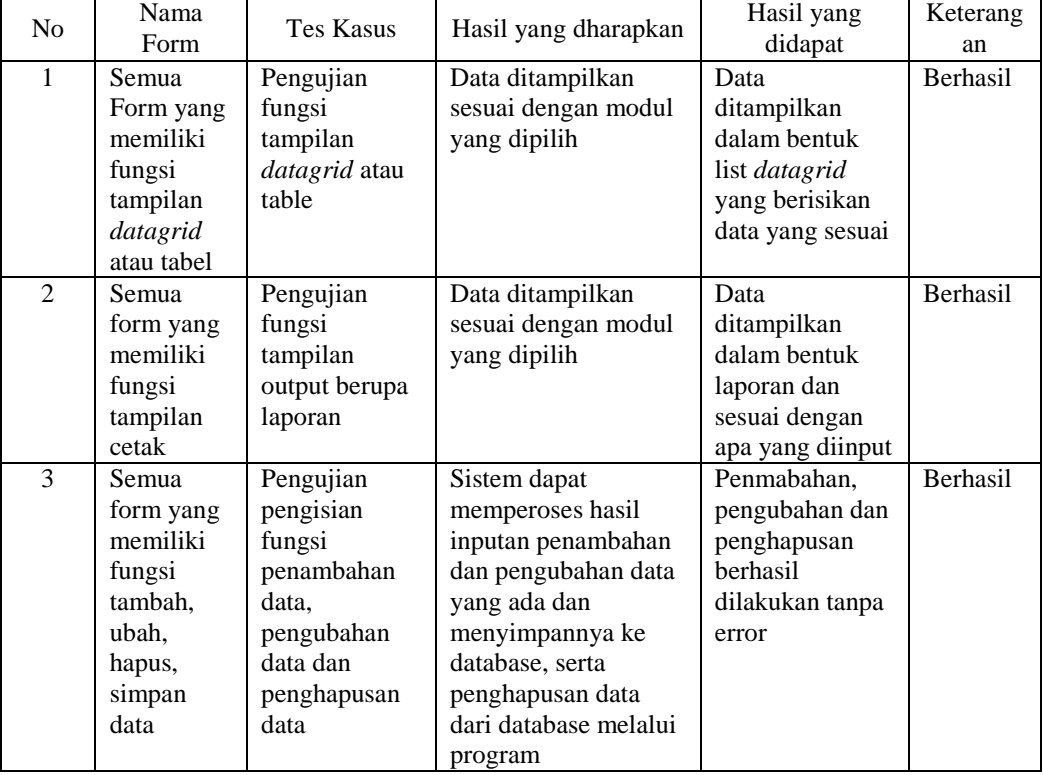

# Tabel 4.8. Hasil Pengujian Fungsi Dasar Sistem

### 3) Pengujian Form Handle Sistem

Pengujian ini bertujuan untuk mengetahui kemampuan sistem untuk menangani bermacam-macam input dari user, seperti pada table dibawah ini. Tabel 4.9. Hasil Form Handle Sistem

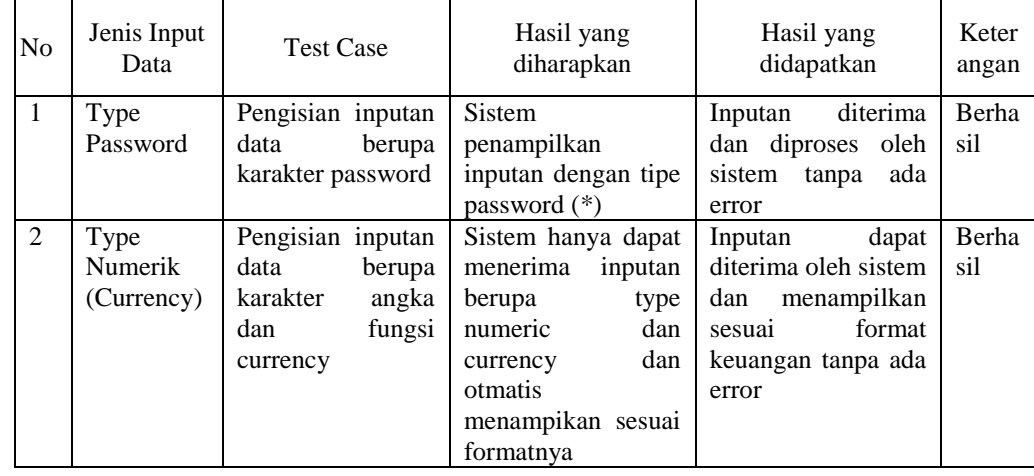

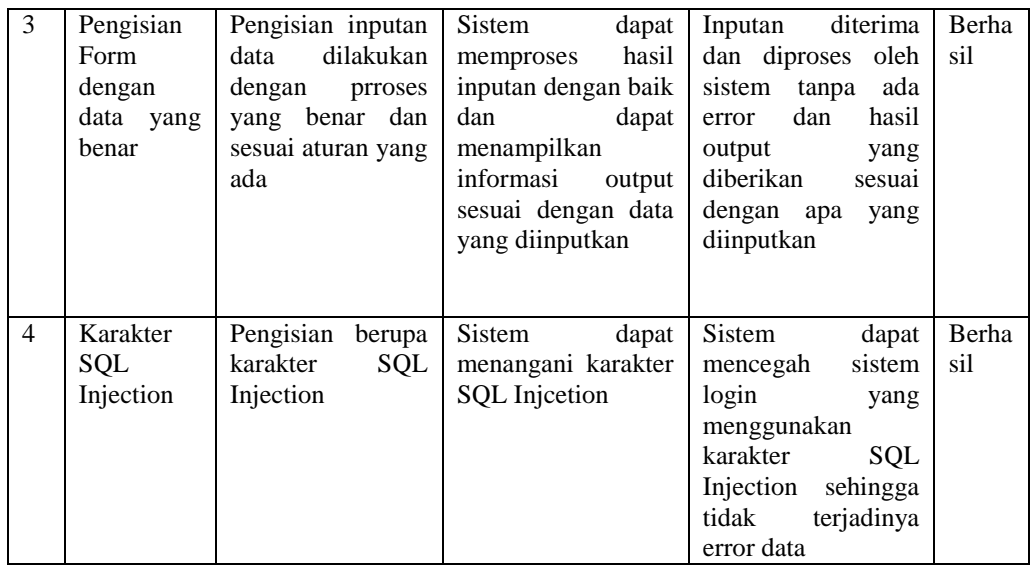

## 4) Pengujian Kelengkapan dan Kemudahan Sistem

Pengujian kelengkapan bertujuan untuk mengetahui fasilitas yang ada pada sistem informasi yang berdasarkan pada permintaan user dan untuk mengetahui error sistem yang terjadi pada saat pengoperasian sistem informasi , sedangkan pengujian kemudahan sistem bertujuan untuk mengetahui kemudahan penggunan sistem yang akan digunakan. Adapun hasil pengujian dapat dilihat pada tabel 4.10 dan tabel 4.11

Tabel .4.10. Hasil Pengujian Sistem Informasi Bagian Admin

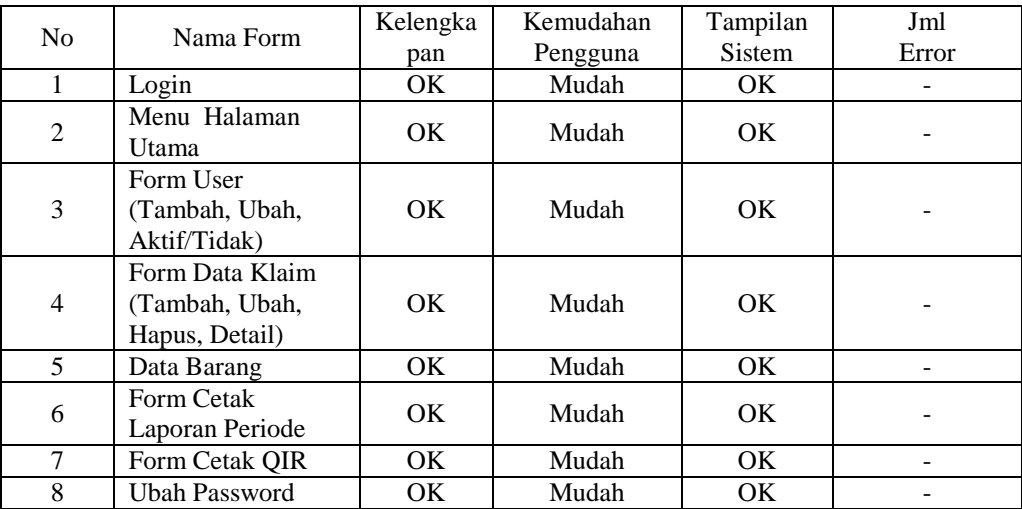

# **D. Kesimpulan**

Kesimpulan yang dapat diambil setelah dilakukan penelitian di PT. Kamadjaja Logistik Samarinda ialah:Sistem informasi claim produk Unilever dapat menunjang kinerja bagian checker sehingga penginputan data bagian checker tidak diinput lagi oleh bagian admin dan Sistem sudah saling terhubung dengan bagian terkait, yaitu Checker dan Admin PT. Kamadjaja Logistics Samarinda. Sistem informasi claim produk Unilever

dapat mempercepat dan menunjang proses pengelolaan data dalam pengklaiman produk barang Unilever secara efektif dan efisien. Dalam pembuatan Catatan Klaim dan QIR yang terbilang mudah dan rapi karna semua data sudah tersistem dengan baik.

### **DAFTAR PUSTAKA**

- Al Fatta, Hanif. 2007. *Analisis dan Perancangan Sistem Informasi untuk Keunggulan Bersaing Perusahaan dan Organisasi Modern.*Yogyakarta. ANDI
- A.S Rosa, Shalahuddin M. 2015. *Rekayasa Perangkat Lunak Terstruktur dan BerorientasiObjek.* Bandung. Informatika.
- Dunia ilmu Komputer. 2014. *Tutorial Belajar PHP Part 1: Pengertian dan Fungsi PHP dalam Pemrograman Web.* http://www.duniailkom.com/pengertian-dan-fungsi-phpdalam-pemograman-web/, diakses tanggal 10 Maret 2016
- Dunia ilmu Komputer. 2012. *Tutorial Belajar MySQL Part 1: Pengertian MySQL dan Kelebihan MySQL.* http://www.duniailkom.com/tutorial-mysql-alasan-menggunakanmysql/, diakses tanggal 10 Maret 2016
- Edhy Sutanta, 2011, *Basis Data dalam Tinjauan Konseptual,* Andi, Yogyakarta.
- Fathansyah. 2012. *Basis Data*. Bandung. Informatika.
- Hutahaean, Jeperson. 2014 *Konsep Sistem Informasi*. Yogyakarta. Deepublish
- I Putu Agus Eka Pratama, 2014, *Sistem Informasi dan Implementasinya,* Informatika, Bandung.
- Jogiyanto H.M, 2005, *Analisis & Desain Sistem Informasi : Pendekatan Terstruktur Teori dan Praktek Aplikasi Bisnis*, Andi, Yogyakarta
- Kunci Komputer. 2017. Pembahasan Metode Waterfall Untuk Pengembangan Sistem [http://www.kuncikomputer.com/umum/pembahasan-metode-waterfall-untuk](http://www.kuncikomputer.com/umum/pembahasan-metode-waterfall-untuk-pengembangan-sistem/)[pengembangan-sistem/,](http://www.kuncikomputer.com/umum/pembahasan-metode-waterfall-untuk-pengembangan-sistem/) diakses tanggal 20 Mei 2017
- Meity Taqdir Qodratillah, 2011, *Kamus Bahasa Indonesia Untuk Pelajar,* Badan Pengembangan dan Pembinaan Bahasa, Jakarta Timur.
- Wikipedia. 2017. Pembahasan Pemrograman Web dan Bahasa Pemrograman Web [https://id.wikipedia.org/wiki/Pemrograman\\_web,](https://id.wikipedia.org/wiki/Pemrograman_web) diakses tanggal 29 Nopember 2017
- Wikipedia. 2017. Pembahasan Elemen Elemen dari Sistem [https://id.wikipedia.org/wiki/sistem,](https://id.wikipedia.org/wiki/Pemrograman_web) diakses tanggal 29 Nopember 2017